# СИСТЕМА УПРАВЛЕНИЯ КАРТАМИ ОПЛАТЫ

Руководство по эксплуатации Версия 1.2.0

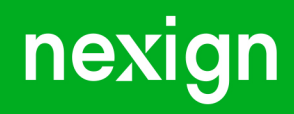

Настоящая документация может быть использована только для поддержки работоспособности продуктов, установленных на основании договора с АО «Нэксайн». Документация может быть передана на основании договора, по которому производится (производилась или будет производиться) установка продуктов, или явно выраженного согласия АО «Нэксайн» на использование данной документации. Если данный экземпляр документации попал к вам каким-либо иным образом, пожалуйста, сообщите об этом в АО «Нэксайн» по адресу, приведенному ниже.

Все примеры, приведенные в документации (в том числе примеры отчетов и экранных форм), составлены на основании тестовой базы АО «Нэксайн». Любое совпадение имен, фамилий, названий компаний, банковских реквизитов и другой информации с реальными данными является случайным.

Все встречающиеся в тексте торговые знаки и зарегистрированные торговые знаки являются собственностью их владельцев и использованы исключительно для идентификации программного обеспечения или компаний.

Данная документация может не отражать некоторых модификаций программного обеспечения. Если вы заметили в документации ошибки или опечатки или предполагаете их наличие, пожалуйста, сообщите об этом в АО «Нэксайн».

Все имущественные авторские права сохраняются за АО «Нэксайн» в соответствии с действующим законодательством.

© АО «Нэксайн», 1992–2023

АО «Нэксайн» Россия, 199155, Санкт-Петербург, ул. Уральская, д.4 лит.Б, помещение 22Н Тел.: + 7 (812) 326-12-99; факс: + 7 (812) 326-12-98. [office@nexign.com](mailto:office@nexign.com); [www.nexign.com](https://www.nexign.com)

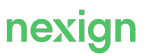

## Содержание

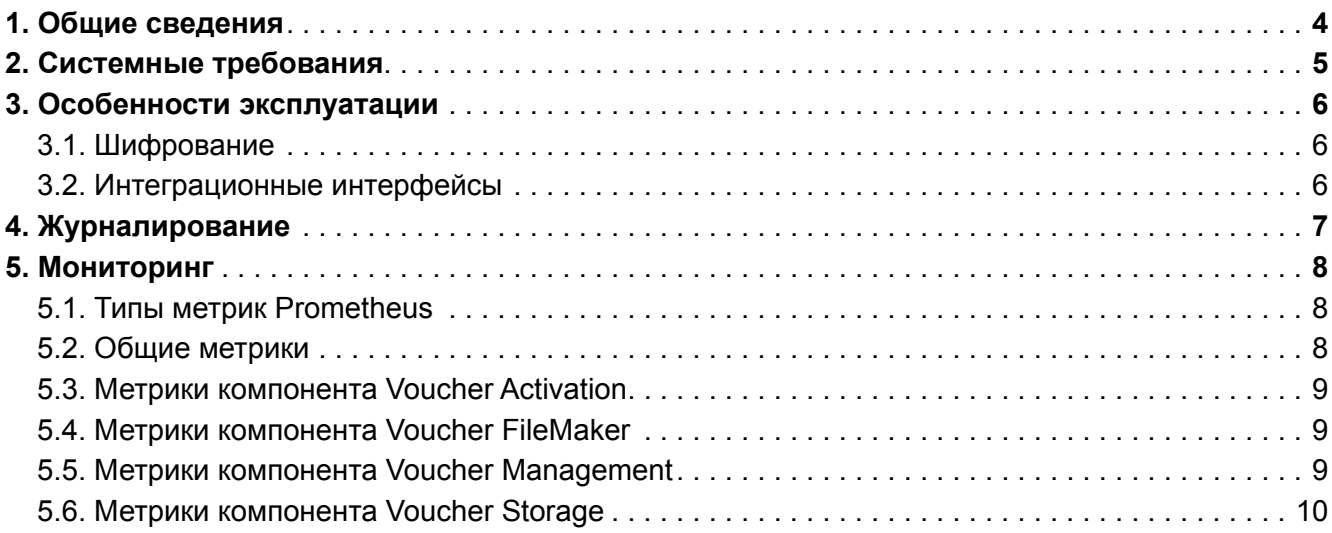

### <span id="page-3-0"></span>Chapter 1. Общие сведения

Данное руководство представляет собой описание комплекса мероприятий, выполняемых при эксплуатации продукта «Система управления картами оплаты» (VMS).

Продукт «Система управления картами оплаты» (VMS) версии 1.2.0 предназначен для пополнения монетарного и немонетарного балансов биллинговых профилей путём активации монетарных и немонетарных ваучеров соответственно.

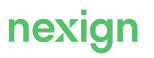

## <span id="page-4-0"></span>Chapter 2. Системные требования

Для эксплуатации продукта обеспечьте выполнение требований к внешнему программному обеспечению.

Для корректной работы продукта должны быть предварительно установлены:

- SQL-база данных для хранения информации PostgreSQL версии 13 или выше;
- РЕД ОС;
- Apache ZooKeeper версии 3.5 или выше;
- брокер сообщений Kafka версии 2.13-3.1.0 или выше;
- Kubernetes версии 1.19.0-0 или выше;
- Helm (в комплекте с Tiller) версии 3 или выше.

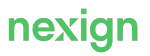

## <span id="page-5-0"></span>Chapter 3. Особенности эксплуатации

В главе приведена информация об особенностях работы продукта.

### <span id="page-5-1"></span>3.1. Шифрование

В VMS используется механизм формирования криптостойкого hash от кода активации ваучера, с использованием специальной последовательности символов (модификаторов входа хэшфункции).

Перед началом эксплуатации компонента необходимо сформировать набор зашифрованных модификаторов, которые будут использоваться для формирования hash от кодов активации ваучеров.

#### <span id="page-5-2"></span>3.2. Интеграционные интерфейсы

Для взаимодействия с внешними системами VMS поддерживает программные интерфейсы по протоколу HTTP (REST API) в качестве провайдера и потребителя.

Доступные функции:

- активация ваучера;
- оповещение об активации ваучера.

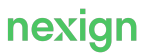

## <span id="page-6-0"></span>Chapter 4. Журналирование

VMS использует общие механизмы мониторинга и протоколирования работы (журналирования).

Правила формирования записей в журналах задаются в конфигурационном файле logback.xml и включают:

- //configuration/appender[@name='FILE-AUDIT'] общий журнал;
- //configuration/appender[@name='FILE-ERROR'] журнал ошибок.

Внутри //appender формат параметров одинаковый:

- $\ell$ /appender/file путь к файлу журнала;
- //appender/rollingPolicy/maxFileSize максимальный размер файла, например: 50MB;
- $\ell$ appender/rollingPolicy/maxHistory количество дней, за которые хранятся архивные файлы, например: 10;
- //appender/rollingPolicy/totalSizeCap максимально допустимый суммарный размер архивных файлов, например: 2GB.

Архивные файлы журналов имеют постфикс yyyy-mm-dd.i.zip, где yyyy-mm-dd – дата, i – порядковый номер.

Журналирование сообщений осуществляется с помощью сервиса централизованной обработки логов ELOG.

Настройки уровня журналирования позволяют регулировать степень детализации сообщений в журналах:

- ALL, OFF специальные уровни для включения/выключения записи всех сообщений;
- ERROR уровень сообщений об ошибках;
- WARN уровень предупреждений;
- INFO уровень информационных сообщений;
- DEBUG уровень детальной информации для отладки;
- TRACE уровень трассировки всех сообщений (OFF<TRACE<DEBUG<INFO<WARN<ERROR<FATAL<ALL).

Уровень сообщений изменяется в теге <root level="степень детализации">.

При журналировании пароли маскируются.

#### **Параметры журналирования**

Файл logback.xml содержит предварительно заданные параметры журналирования, также в нём можно указать дополнительные параметры.

В теге <root level="{{ps.<componet>.logs.level}}"> настраивается журналирование всего компонента.

В теге <logger name="com.nexign"> настраивается журналирование всей бизнес-логики компонента.

В теге <logger name="\*"> настраивается журналирование внутреннего поведения компонента.

При необходимости пропишите дополнительные параметры журналирования, добавив в файл logback.xml строку вида:

<logger name="<значение>" level="<степень\_детализации>"/>

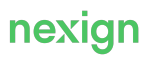

## <span id="page-7-0"></span>Chapter 5. Мониторинг

Для предупреждения аварий и массовых обращений клиентов в VMS реализован механизм мониторинга, позволяющий выявлять возможные проблемы на разных этапах работы продукта и своевременно оповещать о них службы эксплуатации.

Мониторинг работы VMS осуществляется продуктом «Централизованная платформа мониторинга» (EMON). Запрос метрик EMON выполняется через библиотеку prometheus.

### <span id="page-7-1"></span>5.1. Типы метрик Prometheus

Prometheus собирает и хранит данные о работе VMS в виде временных рядов (time series), представляющих собой собранные в разные моменты времени статистические данные о значениях различных параметров системы.

В рамках мониторинга VMS используются метрики Prometheus следующих типов:

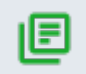

#### **Примечание.**

Подробнее о типах метрик см. в официальной документации на Prometheus.

• counter – монотонно возрастающий счетчик, значение которого может только увеличиваться или обнуляться при инициализации и перезапуске;

Например, счетчики используются для контроля количества неуспешных попыток активации.

• gauge – единичное числовое значение, отражающее текущее состояние метрики; может как увеличиваться, так и уменьшаться.

Мониторинг работы продукта реализован:

- [общими метриками](#page-7-2);
- **метриками компонента** [Voucher Activation](#page-8-0);
- [метриками компонента](#page-8-1) [Voucher FileMaker](#page-8-1);
- **метриками компонента** [Voucher Management](#page-8-2);
- **метриками компонента** [Voucher Storage](#page-9-0).

#### <span id="page-7-2"></span>5.2. Общие метрики

Метрики, обязательные для всех сервисов представлены в [Табл. 1](#page-7-3).

Табл. 1. Общие метрики

<span id="page-7-3"></span>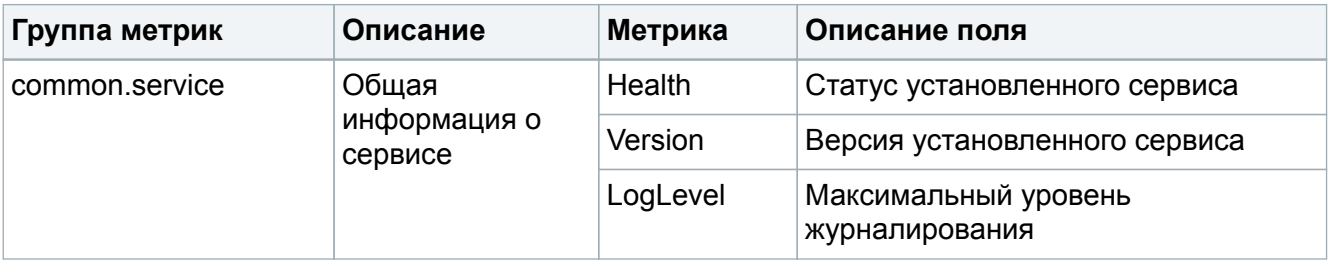

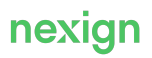

### <span id="page-8-0"></span>5.3. Метрики компонента Voucher Activation

Метрики компонента Voucher Activation настраиваются в файле voucher-activation.src.main.emon.emon.json и приведены в [Табл. 2](#page-8-3).

Табл. 2. Поля метрик VoucherActivation.metrics.business

<span id="page-8-3"></span>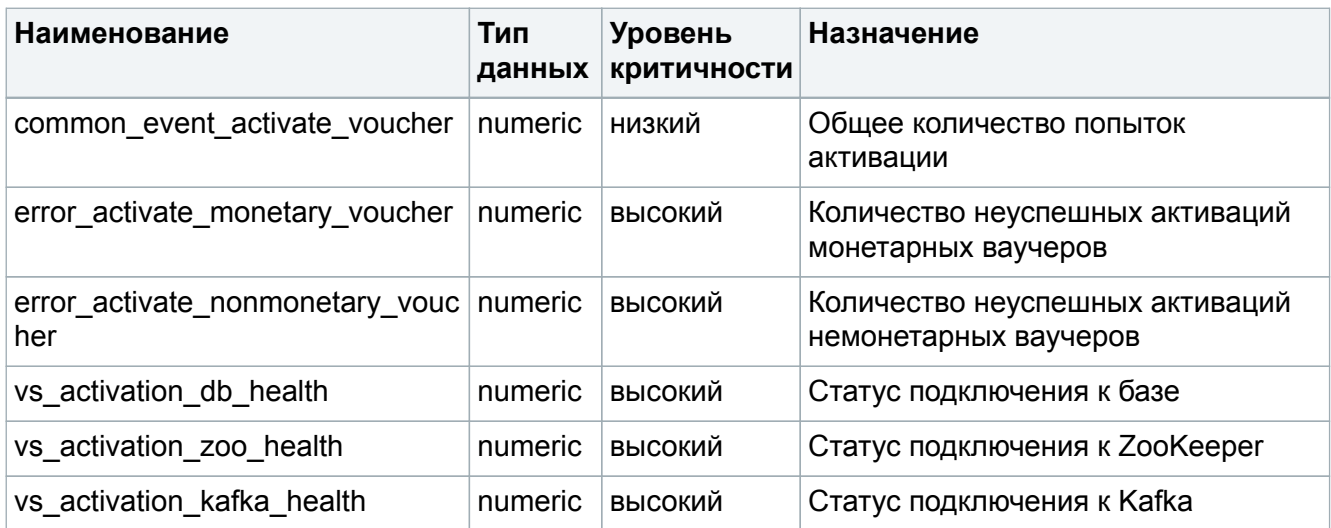

#### <span id="page-8-1"></span>5.4. Метрики компонента Voucher FileMaker

Метрики компонента Voucher FileMaker настраиваются в файле voucher-filemaker.src.main.emon.emon.json и приведены в [Табл. 3.](#page-8-4)

Табл. 3. Поля метрик VoucherFileMaker.metrics.business

<span id="page-8-4"></span>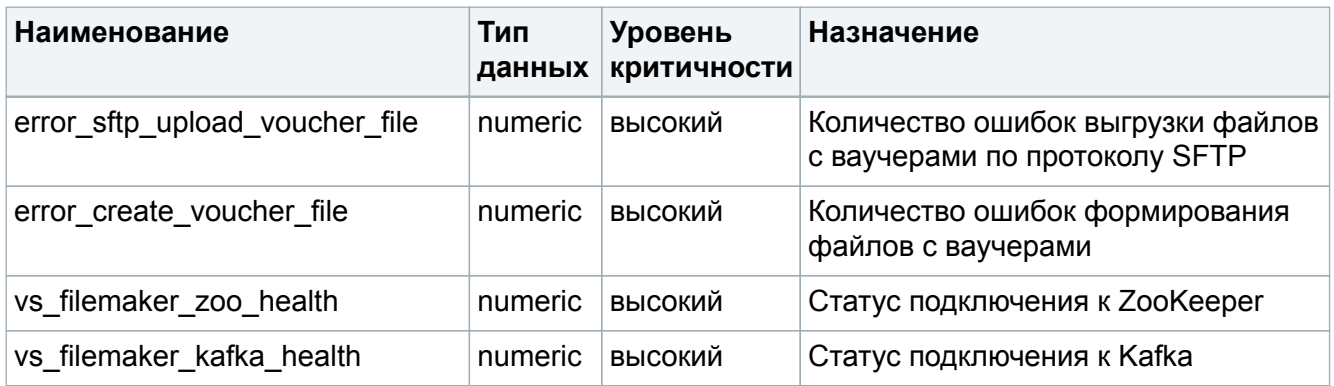

#### <span id="page-8-2"></span>5.5. Метрики компонента Voucher Management

Метрики компонента Voucher Management настраиваются в файле voucher-management.src.main.emon.emon.json и приведены в [Табл. 4](#page-8-5).

#### Табл. 4. Метрики компонента Voucher Management

<span id="page-8-5"></span>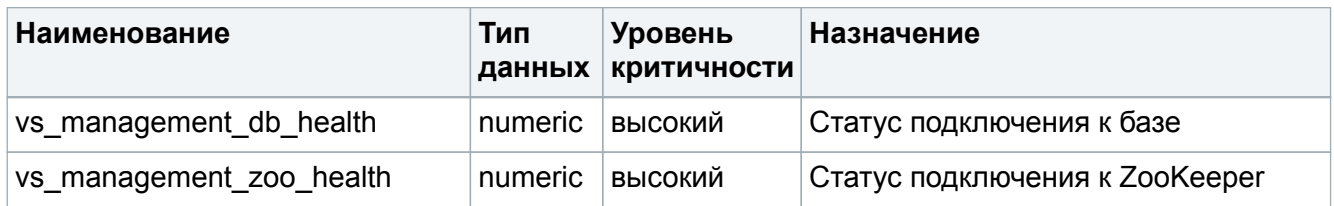

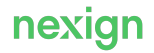

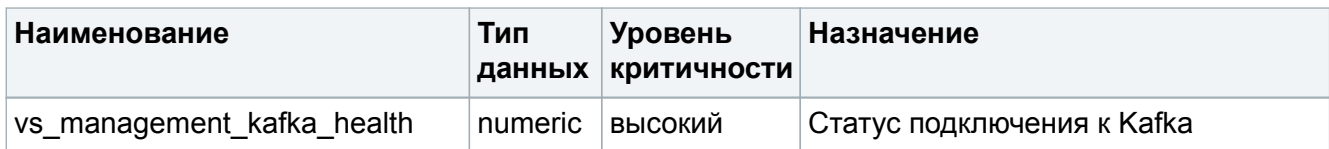

### <span id="page-9-0"></span>5.6. Метрики компонента Voucher Storage

Метрики компонента Voucher Storage настраиваются в файле voucher-storage.src.main.emon.emon.json и приведены в [Табл. 5.](#page-9-1)

#### Табл. 5. Метрики компонента Voucher Storage

<span id="page-9-1"></span>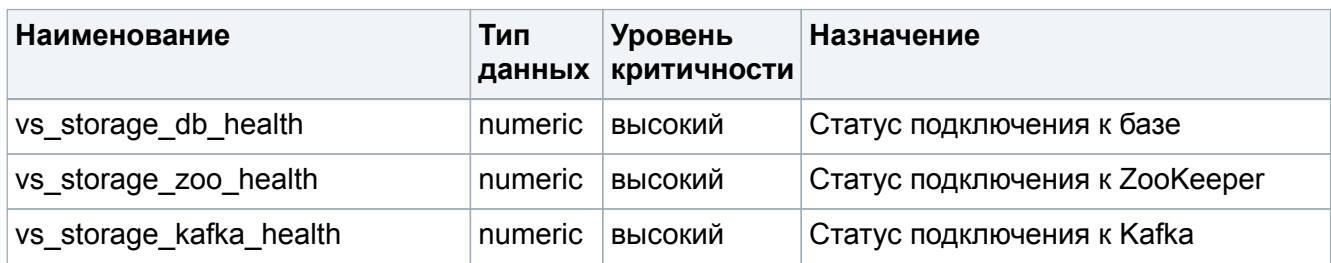

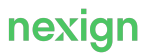